## **VLOOKUP** 関数

いろいろなシーンで使用可能で覚えておくと非常に便利な関数なので、エコヒイキで取り上げます。

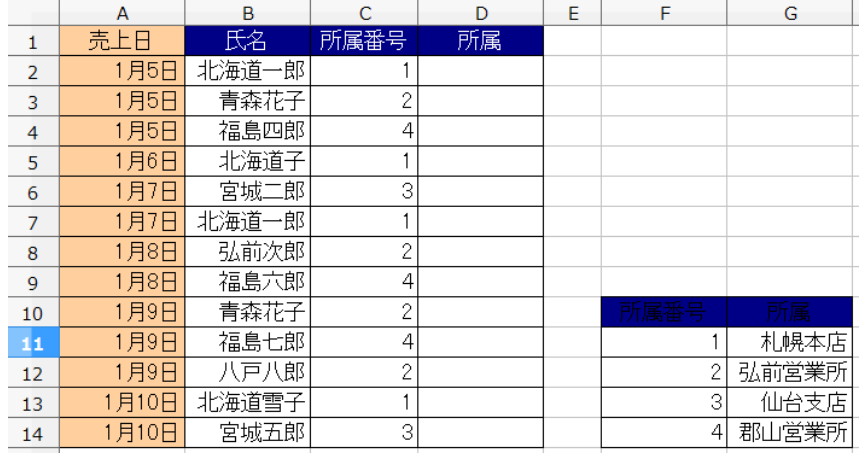

B 列の営業マンがどこの 所属かを、所属番号で 記入してある票に、 所属しているところを 後から書き足したい場合、 VLOOKUP 関数の登場 です。

 所属番号と所属の 対応表は、別途 F11:G14 にあります。

関数ウィザードもしくは 直接入力で、  $=$ VLOOKUP $(C2,F11:GI4,2)$ とします。

F11 から G14 に C2 と同じ 文字列が存在する場合、 F・G 列の 2 列目の文字列 (例では G11)をアクティブ

セルに自動入力してくれます。

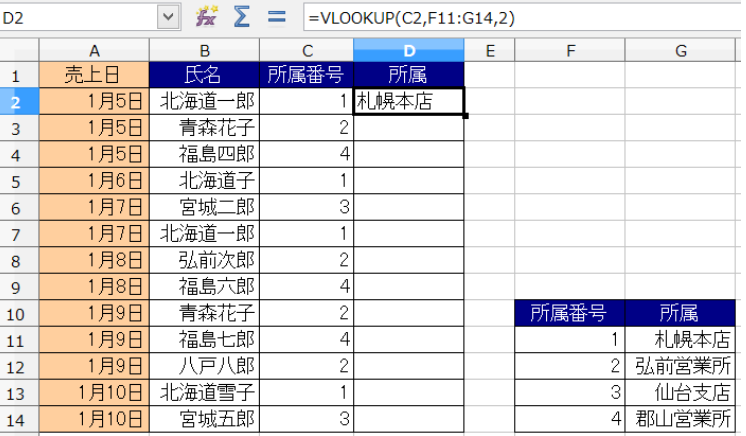

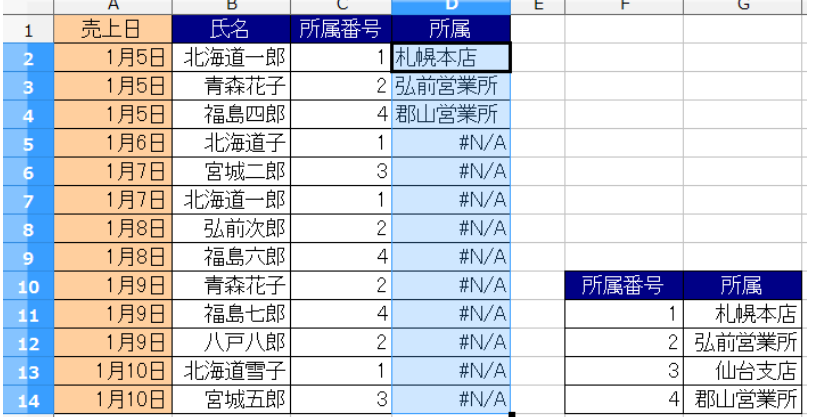

 次にオートフィルで下段にコピー してみると、エラーになります。

 これは、オートフィルでは  $=$ VLOOKUP $(C2,$ F11:G14,2) ↓  $=$ VLOOKUP $(C3,F12:GI5,2)$  ↓  $=$ VLOOKUP $(C4.F12:G16.2)$ というように、余計なところまで

連番として数値が増えるためです。

Excel では=VLOOKUP (C2,F:G,2) のように、F と G 列全てを選択できるため、問題はありませんが Calc ではできないため、異なる方法でこの問題から回避します。 方法はいくつかありますが、現実的なものを 2 つご紹介します。

参考 F 列の所属番号が同じで、G 列の所属に異なるものがあったらどうなるでしょう。 Calc や Excel では、必ず行番号の若番にプライオリティがあります。

## 絶対参照による回避

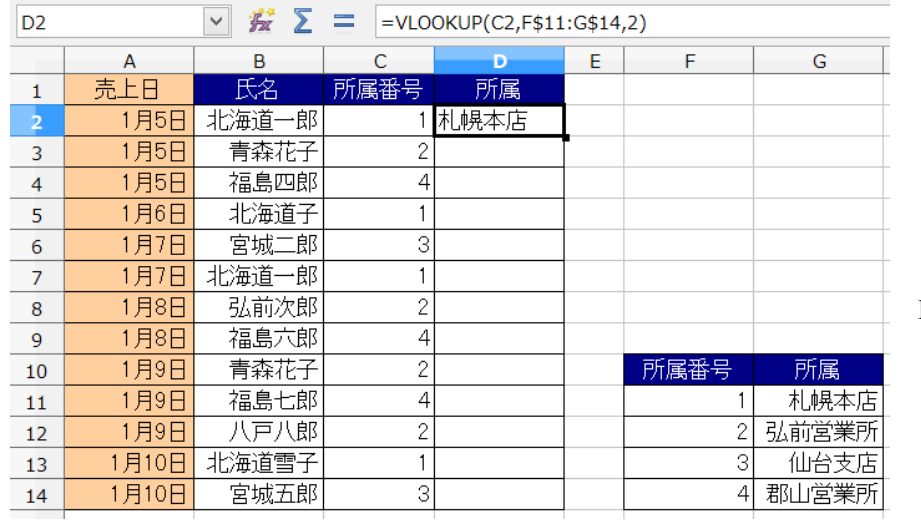

F11 と G14 をカウントアップ させないために数字の前に 【\$】を付します。

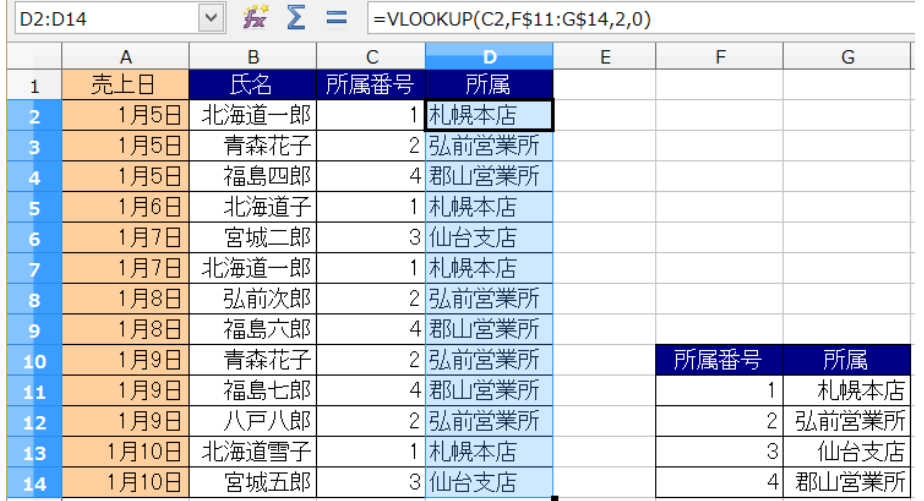

 これで、オートフィルで コピーしても大丈夫に なりました。

セル範囲に名前の定義をする

 $\mathbf{r}$ 

参照するデータの範囲を選択すると、左上に F11:G14 というセル番地が表示されます。

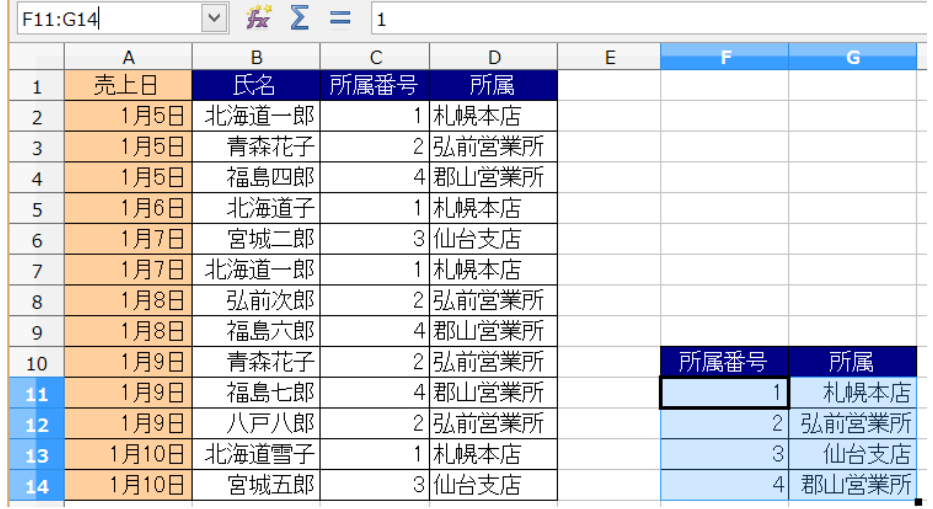

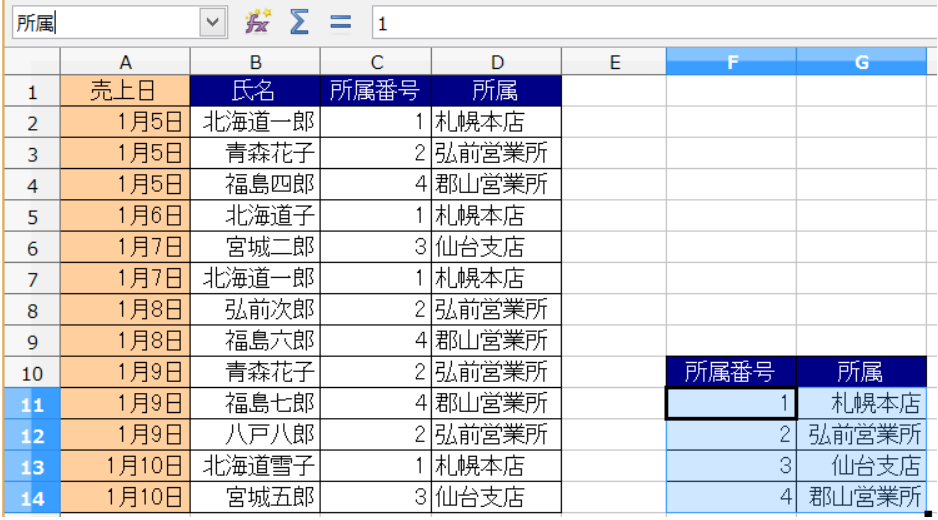

 このセル番地に名前の 定義をしてしまいます。

 例では【所属】 と書き換えました。

## 名前の定義は連番性のないものにします。

連番性のない【所属】は、イコール【F11:G14】なので、オートフィルを使っても大丈夫です。

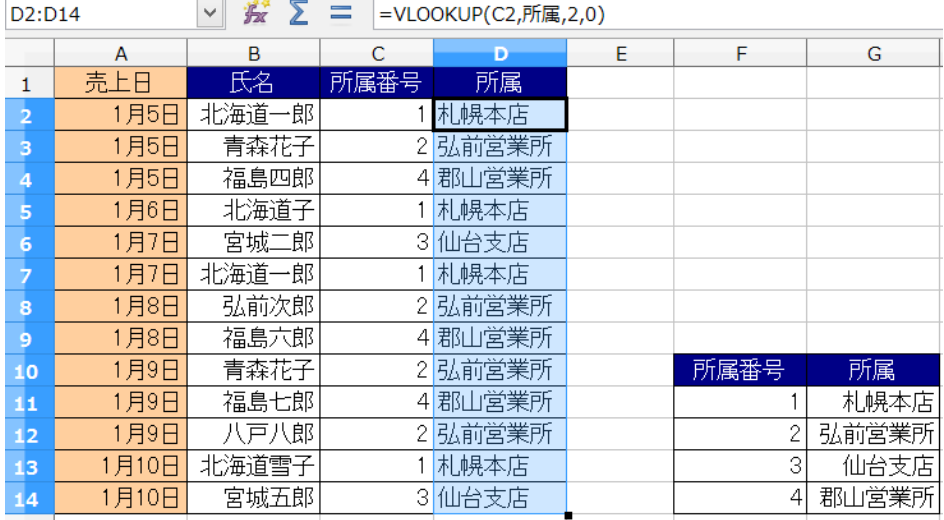

VLOOKUPは多岐にわたり応用ができ、商品の元データから、商品コードを入力しただけで 指定した項目(単価・売上数・売上高等)を検索し表示することが可能です。 また、普段は商品カテゴリを商品カテゴリ番号で管理しているが、会議の資料として 商品名の横に表示しなくてはいけないときなど、VLOOKUP はユースフルです。

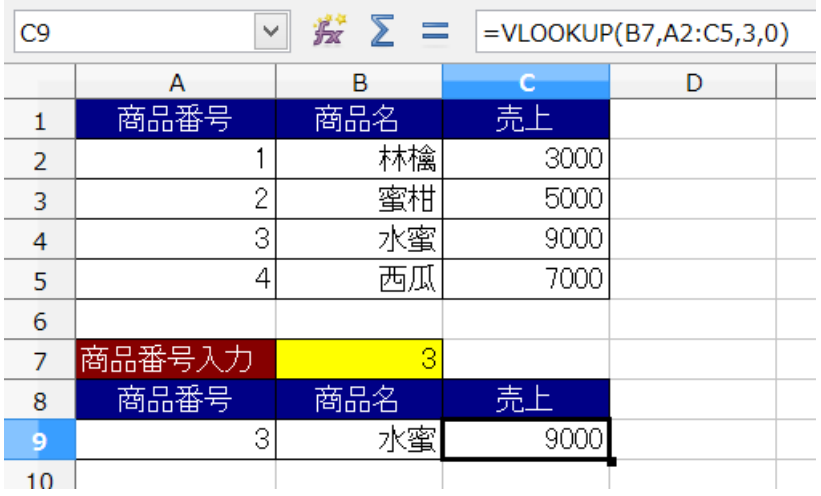

 B3 に商品番号を入力 上にあるデータべースから 対応レコードを抽出